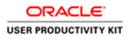

# Table of Contents

| Supplier Management & | z SQM                 | 1 |
|-----------------------|-----------------------|---|
| For Current Suppliers | 9.16.19               | 1 |
|                       | it as a Subcontractor |   |

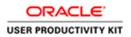

## Supplier Management & SQM

#### For Current Suppliers \_ 9.16.19

#### Respond to an Assessment as a Subcontractor

#### Procedure

This video will walk you through the process of responding to an assessment as a **Subcontractor** in ACCO Oracle Cloud.

| Good afternoo         |                                                       |                                                                   |                                                                      |          |  |
|-----------------------|-------------------------------------------------------|-------------------------------------------------------------------|----------------------------------------------------------------------|----------|--|
| 0000 01001100         | n, Lucy Danieliar                                     | n!                                                                |                                                                      |          |  |
| Supplier Portal Tools | Others                                                |                                                                   |                                                                      |          |  |
| A095                  |                                                       |                                                                   |                                                                      |          |  |
|                       | +                                                     |                                                                   |                                                                      |          |  |
| Supplier Portal       |                                                       |                                                                   |                                                                      |          |  |
|                       |                                                       |                                                                   |                                                                      |          |  |
| Things to Finish      | Yesterday X                                           | Yesterday X                                                       | Yesterday ×                                                          |          |  |
| Assigned to Me        | You Are Invited to<br>Respond to<br>Questionnaire UPK | m<br>Oracle Fusion<br>Applications-Password<br>Reset Confirmation | M<br>Supplier Contact User<br>Account for ACCO<br>Engineered Systems | -        |  |
| Created by Me         | Initiative (11002)                                    |                                                                   | Enterprise was                                                       | A ic sit |  |
| <br>. 0               | Dismiss                                               | Disreitos                                                         | Dismiss                                                              |          |  |

| Step | Action                                                |
|------|-------------------------------------------------------|
| 1.   | On the Home Page, click the Supplier Portal menu tab. |
|      | Supplier Portal Tools Others                          |
|      | APPS                                                  |
|      | Supplier Portal                                       |

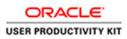

| Step | Action                                                              |
|------|---------------------------------------------------------------------|
| 2.   | Under the Supplier Portal tab, click the Supplier Portal menu icon. |
|      | Supplier Portal Tools Others                                        |
|      | APPS                                                                |
|      | Supplier Portal                                                     |

| Overview - Supplier Portal - Or: X +                                                           |                                                                                                    |      | -     | ٥      | × |
|------------------------------------------------------------------------------------------------|----------------------------------------------------------------------------------------------------|------|-------|--------|---|
| €)⇒ଙ≙                                                                                          | https://wkit-ivest.fu.uci2.oradiadoud.com/fixmUl/fuces/FuzeWWkcome?_ufrLoop=62763495738494538drid=%38%38%38%38%38%38%38%38%38%38%38%38%38% |      | II\ E | ۲      | Ξ |
| ERRET-TEST (198) - HCM Sprints and SQM UAT                                                     | Existences                                                                                                    |      |       |        | ^ |
| acco engineered systems                                                                        |                                                                                                    | â    | 9     | DM ~   | 1 |
| Supplier Portal                                                                                |                                                                                                    |      |       |        |   |
| Search Orders v Order Number                                                                   | ٩                                                                                                    |      |       |        |   |
| Tasks                                                                                          |                                                                                                    |      |       | 0      |   |
| Canadicanes<br>Histana Canadonanes<br>- Viter Canadona<br>- Managa Prutita<br>- Managa Prutita | Requiring Attention                                                                                                    |      |       |        |   |
| nganitari mata su kanakena kanakina tahun tahun<br>11 - 2 - D - <b>P - 12 - 13 - 13</b>        | аррин нээ<br>Ниобессий Асар-СЭДЭЭЭНЭЭл- (Асар-СЭД-Э, ий ай илс-майгр <sup>2</sup> )??<br>Э Э Э С 1155-44 СЭЛ 117 1 1 2 •                   | ^ 12 | 113   | AM. [] |   |

| Step | Action                                                                                                    |
|------|----------------------------------------------------------------------------------------------------|
| 3.   | On the Supplier Portal screen,<br>Click the Manage Questionnaires link.<br>Supplier Portal<br>Search Orders Order Number<br>Tasks<br>Qualifications<br>• Manage Questionnaires<br>• View Qualifications<br>Company Profile<br>• Manage Profile |

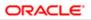

| Step | Action                                                                                                    |
|------|----------------------------------------------------------------------------------------------------|
| 4.   | On the Manage Questionnaires screen, select the row you wish to respond to.                                                                                 |
|      | Click the <b>Row.</b>                                                                                                    |
|      | Cuestionnaire Title     Questionnaire     Cuestionnaire     Supplier Site                                                                                   |
|      | Search Results<br>Actions • View • Format • J I I Freeze I Detach • Wrap Respond<br>Questionnaire Questionnaire Title<br>140 AMICO Test<br>Columns Hidden 6 |
| 5.   | With the row selected, click the Respond button. Search Results Actions  View Format File Guestionnaire Guestionnaire I40 AMICO Test Columns Hidden 6       |

| 0.0-                                                                                                    |                               | - ø ×                           |
|----------------------------------------------------------------------------------------------------|-------------------------------|---------------------------------|
| 🗇 🛞 🖻 https://elit.to.us.2.oracled.oud.com/tscmU/taces/TodOverview/Tod=525270108-106 , 🖉 * 🔒 C 📄 Respond to Questio | stealing ×                    | ଳ <u>ନ</u> ଛ 😕                  |
| ACCO - Fred RACCO - Test                                                                                            |                               |                                 |
| accol engineered systems                                                                                            |                               | n 🧐 🕡 -                         |
| Respond to Questionnaire: UPK Assessment - Subcontractor                                                            |                               | ServeSave and CloseSategitamost |
| ⊿ Questionnaire                                                                                                    |                               | Time Zone Pacific Standard Time |
| Title UPK Assessment - Subcontractor                                                                                | Supplier Sunbell Controls Inc | Status Draft                    |
| Procurement BU ACCO Engineered Systems                                                                              | Supplier Site                 | Due Date                        |
| Requested By Jeffrey Weaker                                                                                         | Responder Lucy Danielian      | Attachments None                |
|                                                                                                    |                               |                                 |
| Questions                                                                                                    |                               | Progress Section ( 1.ACCO - W-9 |
| ACCO - W-9                                                                                                    |                               |                                 |
| 1. Please atlach a W-9                                                                                              |                               |                                 |
| Response Attachments None -                                                                                         |                               |                                 |
| * 2. Are you an Individual, Sole Proprietor, Partnership or a Single Member LLC?                                    |                               |                                 |
| ) a Vas                                                                                                    |                               |                                 |
| 🔿 b. No                                                                                                    |                               |                                 |
|                                                                                                    |                               |                                 |
|                                                                                                    |                               | Section 4 1. ACCO - W-9         |
|                                                                                                    |                               |                                 |
|                                                                                                    |                               |                                 |
|                                                                                                    |                               |                                 |
|                                                                                                    |                               |                                 |
|                                                                                                    |                               |                                 |
|                                                                                                    |                               |                                 |
|                                                                                                    |                               |                                 |
|                                                                                                    |                               |                                 |
|                                                                                                    |                               |                                 |
|                                                                                                    |                               |                                 |
|                                                                                                    |                               |                                 |
|                                                                                                    |                               |                                 |
| # A D 🤗 🛤 📽 📓                                                                                                    |                               | 👿 II 📓 🗋 🗢 🕹 🖓 🖓 🖓 💭            |
|                                                                                                    |                               | E H H O DE/2019                 |

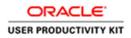

| Step | Action                                                                                                    |  |  |  |
|------|----------------------------------------------------------------------------------------------------|--|--|--|
| 6.   | On the " <b>Respond to Questionnaire</b> " screen, you will see the intial questions available for your response.                                                                                                    |  |  |  |
|      | Under the first question regarding your W9, Click the Add (+) icon.                                                                                                    |  |  |  |
|      | ✓ Questionnaire<br>Title UPK Assessment - Subcontractor<br>Procurement BU ACCO Engineered Systems<br>Requested By Jeffrey Weaker                                                                                           |  |  |  |
|      | Questions<br>ACCO - W-9         1       Please attach a W-9         *       Response Attachments None         *2. Are you an individual, Sole Proprietor, Partnership or a Single Member LLC?         a. Yes         b. No |  |  |  |
| 7.   | Click the Add button. Response Attachments  Actions  View  File Name or URL  Title                                                                                                    |  |  |  |
|      | No data to display.<br>Columns Hidden 1                                                                                                    |  |  |  |
| 8.   | Click in the <b>*File Name or URL</b> field.<br>(To search and locate the W9 form/document saved on your local computer)<br>Actions • View • • • *                                                                         |  |  |  |
|      | Type     * File Name or URL     Title       File     Browse       Rows Selected 1     Columns Hidden 1                                                                                                    |  |  |  |

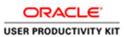

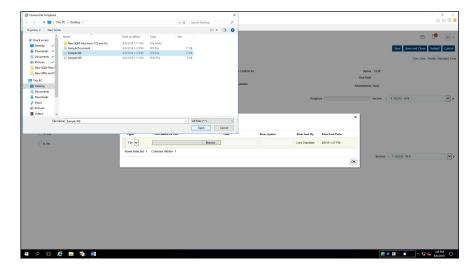

| Step | Action                                                                                                    |
|------|----------------------------------------------------------------------------------------------------|
| 9.   | Navigate to the desired file on your local computer.<br>Click the desired File.                                                                                          |
|      | Sample Wo       8/6/2019 112 PM       PG File       17 KB         Sample W0       8/6/2019 111 PM       PNG File       17 KB         st       6 KB       6 KB       6 KB |
|      | Open     Cancel       Type     File Name of UKL     Title       File     Browse.     Browse.       Rows Selected 1     Columns Hidden 1                                  |
| 10.  | Click the <b>Open</b> button.                                                                                                    |

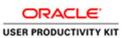

| 🛞 🛞 🖻 https://elist.out.com/decod.com/tocnU/trace/TedDrevies/Ted=%25/F818-F6 🔎 × 🗎 C 🔤 Report t | 10 Questionnaim X                        | - ع ×<br>م ث ® ♦                   |
|-------------------------------------------------------------------------------------------------|------------------------------------------|------------------------------------|
| engineered<br>systems                                                                           |                                          | - a 🍳 📾                            |
| Respond to Questionnaire: UPK Assessment - Subcontractor                                        |                                          | Serve Save and Close Subgit Carcot |
| ∡ Questionnaire                                                                                 |                                          | Time Zone Pacific Standard Time    |
| Title UPIC Assessment - Subcontractor                                                           | Supplier Sumbell Controls Inc            | Status Deat                        |
| Procarement BU ACCO Engineered Systems<br>Requested By Jethey Weaker                            | Supplier Site<br>Responder Lucy Danielan | Doe Date                           |
| respected by Jacoby Press                                                                       | Proposition Lacy Communit                | Attachments None                   |
| Questions                                                                                       |                                          | Progress Section ( 1.ACCO-W-2      |
| ACCO - W-8                                                                                      |                                          |                                    |
| 1. Please attach a W-9 Response Attachments                                                     |                                          | ×                                  |
| * Response Attachments, Nore -b-                                                                |                                          | ^                                  |
| *2. Are you an incluidual, Sole Proprietor, Pathership or a Single Mer. + X                     |                                          |                                    |
| o Vas Type * File Name or HDI                                                                   | Titla Description                        | Attacharl By Attacharl Data        |
| b No File Sample W9.JPG Upd                                                                     | Sample W9 JPG x                          | Lucy Daniellan 8/6/19 t.47 PM      |
| Rows Selected 1 Columns Hidden 1                                                                |                                          | Section ( 1.ACCO-W-9               |
|                                                                                                 |                                          | ox                                 |
|                                                                                                 |                                          |                                    |
|                                                                                                 |                                          |                                    |
|                                                                                                 |                                          |                                    |
|                                                                                                 |                                          |                                    |
|                                                                                                 |                                          |                                    |
|                                                                                                 |                                          |                                    |
|                                                                                                 |                                          |                                    |
|                                                                                                 |                                          |                                    |
|                                                                                                 |                                          |                                    |
|                                                                                                 |                                          |                                    |
|                                                                                                 |                                          |                                    |

| Step | Action                                                                                                    |
|------|----------------------------------------------------------------------------------------------------|
| 11.  | Click in the <b>Description</b> field.                                                                                                    |
| 12.  | Type in the desired <b>Description</b> of the document to be uploaded.<br>Enter the desired information into the <b>Description</b> field. Enter " <b>W9</b> ".                                                                                                    |
| 13.  | Click the OK button.  Response Attachments  Actions v View + *  Type * File Name or URL  Title  Description  Attached By  Attached Date  File Sample W9.JPG  Update  Sample W9.JPG  W9  x  Lucy Danielian  Ø(6/19 1.47 PM  OK                                                                                                    |
| 14.  | The second question asks if you are "an Individual, Sole Propietor, Partnership<br>or a Single Member LLC"?<br>Make your desired selection.<br>Click the a. Yes option.<br>Questions<br>Acco.w.9<br>1. Please attach a W-9<br>* Response Attachments Sample W9_JPG_<br>* 2. Are you an Individual, Sole Proprietor, Partnership or a Single Member LLC?<br>© A YES<br>© b. No |
| 15.  | A secondary question automatically expands, "Enter your 1099 Name"<br>Click in the <b>Response</b> field.                                                                                                    |

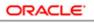

| Step | Action                                                                                                    |
|------|----------------------------------------------------------------------------------------------------|
| 16.  | Enter your 1099 name. Please make sure this name matches the name on your W9.                                                                                                    |
|      | (In this example, we used the generic name "Sample 1099 Name")                                                                                                    |
| 17.  | To view the next section of questions to respond to,<br>Click the <b>Section Name</b> list.                                                                                                    |
|      | Status Draft                                                                                                    |
|      | Due Date                                                                                                    |
|      | Attachments None                                                                                                    |
|      | Progress Section 4 1. ACCO - W-9                                                                                                    |
|      |                                                                                                    |
| 18.  | Click the 2. ACCO - Financial Information list item.                                                                                                    |
|      | Progress Section AccCo - W-9<br>2. ACCO - Financial Information<br>3. ACCO - License and Certification<br>4. ACCO - Safety Information<br>5. ACCO - Certificate of Insurance - Exhibit D<br>6. ACCO - OSHA 300 Logs |
| 19.  | For question #3, fill in your "previous year's income/revenue"                                                                                                    |
|      | Click in the Despense field                                                                                                    |
|      | Click in the <b>Response</b> field.                                                                                                    |
|      | ACCO - Financial Information<br>* 3. What was your previous year's Income! Revenue?                                                                                                    |
|      | . What was your periods years income revenue?                                                                                                    |
|      | * 5. What is your Payment/ Performance Surety Bond Rate?                                                                                                    |
|      | Response Attachments None -                                                                                                    |
|      | *6. Is your company owned in whole or part by another company?                                                                                                    |
| 20.  | Enter the desired information into the <b>Response</b> field. Enter "1000000".                                                                                                    |
| 21.  | For question #4, fill in your "Payment/performance Surety Provider".                                                                                                    |
|      | Click in the <b>Response</b> field.                                                                                                    |
| 22.  | Enter the desired information into the <b>Response</b> field. Enter "Sample Provider".                                                                                                    |
| 23.  | For question #5, fill in your "Payment/Performance Surety Bond Rate."                                                                                                    |
|      | Click in the <b>Response</b> field.                                                                                                    |
| 24.  | Enter the desired information into the <b>Response</b> field. Enter "Bond Rate Test".                                                                                                    |

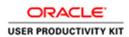

| Step | Action                                                                                                    |
|------|----------------------------------------------------------------------------------------------------|
| 25.  | For question #6, select whether your "company is owned in whole or part by another company."                                                                                                    |
|      | For this example, we will click No.                                                                                                    |
|      | Click the <b>b. No</b> option.                                                                                                    |
|      | D. NC                                                                                                    |
| 26.  | For question #7, fill in "the total number of employees in your organization."                                                                                                    |
|      | Click in the <b>Response</b> field.                                                                                                    |
| 27.  | Enter the desired information into the <b>Response</b> field. Enter "50".                                                                                                    |
| 28.  | To view the next section of questions to respond to,<br>Click the <b>Section Name</b> list.                                                                                                    |
|      | 2. ACCO - Financial Information                                                                                                    |
| 29.  | Click the <b>3.</b> ACCO - License and Certification list item.                                                                                                    |
|      | 1. ACCO - W-9         2. ACCO - Financial Information         3. ACCO - License and Certification         4. ACCO - Safety Information         5. ACCO - Certificate of Insurance - Exhibit D         6. ACCO - OSHA 300 Logs        |
| 30.  | For question #8, select if you have a "Contractor's License Number"                                                                                                    |
|      | Click the <b>a. Yes</b> option.                                                                                                    |
|      | Questions<br>ACC0 - License and Certification                                                                                                    |
|      | *8. Do you have a Contractor's License Number?                                                                                                    |
|      | D. No     '9. Do you have a Public Works Certification?                                                                                                    |
|      | <ul> <li>a. Yes</li> <li>b. No</li> </ul>                                                                                                    |
|      | <ul> <li>10. Is your company atfiliated with any of the following unions? Please check all that apply</li> <li>a. BOILER MAKERS (intl Brothemood of Boilemakers, Iron Ship Builders, Biaclasmiths, Forders &amp; Helpers)</li> </ul> |
|      | b. CARPENTERS (Southwest Regional Council of Carpenters) c. HEAT & FROST (Intl Assoc. of Heat & Frost Insulators & Asbestos Workers)                                                                                                 |
|      | C HEA'S FROST (IIII ASSOC. Of Heat & Flost Insulators and Alled Workers)     d HFIAW (Int'I Assoc. of Heat & Flost Insulators and Alled Workers)                                                                                     |
| 31.  | Select the "state in which you are licensed"                                                                                                    |
|      | Click the <b>b. California</b> option.                                                                                                    |
|      | b. California                                                                                                    |

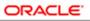

| Step | Action                                                                                      |
|------|---------------------------------------------------------------------------------------------|
| 32.  | Under "What is your California Contractor's License Number", enter your contractors number. |
|      | Enter the desired information into the <b>Response</b> field. Enter "1234567".              |
| 33.  | Then select the expiration date of your contractor's license.                               |
|      | Click the <b>Select Date</b> button.                                                        |
|      |                                                                                             |
| 34.  | Click the <b>increment</b> button.                                                          |
|      | ▲                                                                                           |
| 35.  | In the example we selected a date 1 year from today.                                        |
|      | Click the 6 cell.                                                                           |
|      | 6                                                                                           |
| 36.  | For question #9, select if you have a "Public Works Certification"                          |
|      | Click the <b>a. Yes</b> option.                                                             |
|      | a Yes                                                                                       |
| 37.  | Scroll the <b>a. California</b> object with the mouse wheel.                                |
|      | a. California                                                                               |
|      | b. Idaho                                                                                    |
|      | C. Oregon                                                                                   |
| 38.  | Select the state in which you are certified,                                                |
|      | Click the a. California option.                                                             |
|      | a California                                                                                |
| 39.  | Enter your "Public Works Registration Number"                                               |
|      | Click in the <b>Response</b> field.                                                         |
|      | * 9. Do you have a Public Works Certification?                                              |
|      | <ul> <li>b. No</li> <li>9.a.1. Select the State in which you are Certified</li> </ul>       |
|      | a. California b. Idaho b. Idaho                                                             |
|      | C. Oregon                                                                                   |
|      | * 9 a. 1 a. 1. Enter your California Public Works Recisitration Number                      |
|      | * 9.a.1.a.2. Enter your California Public Works Registration expiry date<br>m/d/yy to       |

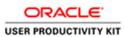

| Step | Action                                                                                                    |
|------|----------------------------------------------------------------------------------------------------|
| 40.  | Enter the desired information into the <b>Response</b> field. Enter "12345678".                                                                                                    |
| 41.  | Click the Select Date button.                                                                                                    |
|      |                                                                                                    |
| 42.  | Click the <b>increment</b> button.                                                                                                    |
|      | * 9.a.1. Select the State in which you are Certifier <ul> <li>August</li> <li>2019</li> <li>&gt;&gt;</li> <li>&gt;&gt;&gt;</li> <li>&gt;&gt;&gt;&gt;&gt;&gt;&gt;&gt;&gt;&gt;&gt;&gt;&gt;&gt;&gt;&gt;&gt;&gt;&gt;&gt;&gt;&gt;&gt;&gt;</li></ul>                                                                                                    |
| 43.  | Click the 6 cell.                                                                                                    |
| 44.  | For question #10, select if your company is affiliated with any unions:  Click the b. CARPENTERS (Southwest Regional Council of Carpenters) option.  *to: hyur company stillate with any dthe following union? Please check all that app?  *to: hyur company stillate with any dthe following union? Please check all that app?  *to: hyur company stillate with any dthe following union? Please check all that app?  *to: hyur company stillate with any dthe following union? Please check all that app?  *to: hyur company stillate with any dthe following union? Please check all that app?  *to: hyur company stillate with any dthe following union? Please check all that app?  *to: hyur company stillate with any dthe following union? Please check all that app?  *to: hyur company stillate with any dthe following the please check all that app?  *to: hyur company stillate with any dthe following the please check all that app?  *to: hyur company stillate with any dthe following the please check all that app?  *to: hyur company stillate with any dthe following the please check all that app?  *to: hyur company stillate with any dthe following the please check all that app?  *to: hyur company stillate with any dthe following the please check all that app?  *to: hyur company stillate with any dthe following the please still think of the that any following the please still think of the please still think of the please still thin |
| 45.  | Enter the union number of your selection:<br>Click in the <b>Response</b> field.                                                                                                    |
| 46.  | Enter the desired information into the <b>Response</b> field. Enter "12345678".                                                                                                    |
| 47.  | To view the next section of questions to respond to,<br>Click the Section Name list.<br>Section 4 3. ACCO - License and Certification                                                                                                    |
| 48.  | Click the <b>4. ACCO - Safety Information</b> list item.<br><b>4. ACCO - Safety Information</b>                                                                                                    |

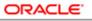

| Step | Action                                                                                                    |
|------|----------------------------------------------------------------------------------------------------|
| 49.  | For question #11, fill in your EMR                                                                        |
|      | Click in the <b>Response</b> field.                                                                       |
|      | ACCO - Safety Information                                                                                 |
|      | * 11. Enter your Experience Modification Rate (EMR) (###)                                                 |
|      | * 12. Have there been any fatalities?<br>◯ a. No                                                          |
|      | 🔿 b. Yes                                                                                                  |
|      | <ul> <li>13. Do you possess written Injury and Illness Prevention Plan (IIPP)?</li> <li>a. Yes</li> </ul> |
|      | 🔿 b. No                                                                                                   |
| 50.  | Enter the desired information into the <b>Response</b> field. Enter "1".                                  |
| 51.  | For question #12, select if your company has had any fatalities                                           |
|      | Click the <b>a. No</b> option.                                                                            |
|      | a. No                                                                                                    |
| 52.  | For question #13, select if you possess an IIPP                                                           |
|      | Click the <b>a. Yes</b> option.                                                                           |
|      | 🗋 a. Yes                                                                                                  |
| 53.  | If yes, you will need to add an attachment.                                                               |
|      | Click the Manage Attachments button.                                                                      |
|      |                                                                                                    |
| 54.  | Click the Add button.                                                                                     |
|      | +                                                                                                    |
| 55.  | Click in the *File Name or URL field.                                                                     |
|      | Browse                                                                                                    |

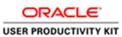

| -> - 🛧 🔜 > This P                                                 |                                                                                                    |                                         |                      |        |                         | ×      |              |                |                |             |                                         | - 8 ×                                             |
|-------------------------------------------------------------------|----------------------------------------------------------------------------------------------------|-----------------------------------------|----------------------|--------|-------------------------|--------|--------------|----------------|----------------|-------------|-----------------------------------------|---------------------------------------------------|
|                                                                   | PC > Desktop >                                                                                                    |                                         |                      | ~ Ö    | Search Desktop          | P      |              |                |                |             |                                         | uu 3-6 857 🦷                                      |
| unize • New folder                                                |                                                                                                    |                                         |                      |        | B:: •                   |        |              |                |                | _           |                                         |                                                   |
| Quick access                                                      | Name                                                                                                    | Date modified                           | Туре                 | Size   |                         |        |              |                |                |             | tî.                                     | 🤨 😥 v                                             |
| Desitop x                                                         | New SQM Files from 7.23 and On                                                                                                   | 8/6/2019 1:11 PM                        | File folder          |        |                         |        |              |                |                |             |                                         |                                                   |
|                                                                   | Sample Document                                                                                                    | 8/6/2019 1:12 PM                        | JPG File             |        | ХB                      |        |              |                |                |             | Save Save and Clos                      | 2 Submit Cancel                                   |
|                                                                   | Sample W9                                                                                                    | 8/6/2019 1:12 PM<br>8/6/2019 1:11 PM    | JPG File<br>PNG File |        | KB                      |        |              |                |                |             |                                         |                                                   |
| Pictures 🖈                                                        | - Juniter H.J.                                                                                                    | 0.0000000000000000000000000000000000000 | 1110116              |        |                         |        |              |                |                |             | TIENA ZOR                               | Pacific Standard Time<br>ast Saved 8/6/19 1:50 PM |
| New SQM Files f                                                   |                                                                                                    |                                         |                      |        |                         |        |              |                |                |             |                                         |                                                   |
| New UPKs and T                                                    |                                                                                                    |                                         |                      |        |                         |        | Centrols Inc |                |                | S100.15     | Drat                                    |                                                   |
| This PC                                                           |                                                                                                    |                                         |                      |        |                         |        |              |                |                | Due Date    |                                         |                                                   |
| Decktop                                                           |                                                                                                    |                                         |                      |        |                         |        | aniekan      |                |                |             |                                         |                                                   |
| Documents                                                         |                                                                                                    |                                         |                      |        |                         |        |              |                |                | Attachments | None                                    |                                                   |
| Downloads                                                         |                                                                                                    |                                         |                      |        |                         |        |              |                |                |             |                                         |                                                   |
| Music                                                             |                                                                                                    |                                         |                      |        |                         |        |              | Progress       |                | Sei         | tion 4 ACCO - Safety Information        | ¥ >                                               |
| Pictures                                                          |                                                                                                    |                                         |                      |        |                         |        |              |                |                |             |                                         |                                                   |
| Wideos 🗸                                                          |                                                                                                    |                                         |                      |        |                         |        |              |                |                | ×           |                                         |                                                   |
| File name                                                         | sample Document                                                                                                    |                                         |                      |        | All Film (*.*)          | ~      |              |                |                |             |                                         |                                                   |
|                                                                   |                                                                                                    |                                         |                      |        | Open                    | Cancel |              |                |                |             |                                         |                                                   |
| · · · · · · · · · · · · · · · · · · ·                             |                                                                                                    | 1974                                    | THE NAME OF          | r 1000 |                         | 1000   | Description  | Attached By    | Attached Date  |             |                                         |                                                   |
|                                                                   |                                                                                                    | File 🗸                                  |                      |        | Browse.                 | -      |              | Lucy Danielian | 8/6/19 1.51 PM | _           |                                         |                                                   |
| D. Yes                                                            |                                                                                                    | P 80 V                                  |                      |        | Browce                  | -      |              | Coty Carrenan  | 6/0/19 L01 Pik |             |                                         |                                                   |
|                                                                   |                                                                                                    |                                         |                      |        |                         |        |              |                |                |             |                                         |                                                   |
| • 12 Do sou portant av                                            | offen inkry and linear Downstee Diss (IDD)                                                                                       | Rows Selected                           | Columns Hidde        | n 1    |                         |        |              |                |                |             |                                         |                                                   |
| * 13. Do you possess w                                            | ritien injury and liness Prevention Plan (IPP/                                                                                   | Rows Selected                           | Columns Hidde        | n 1    |                         |        |              |                |                | _           |                                         |                                                   |
| R. Yes                                                            | rillen Injury and liness Powention Plan (IPP)                                                                                    | Rows Selected                           | Columns Hidde        | n 1    |                         |        |              |                |                | OK          |                                         |                                                   |
|                                                                   | ntites injury and liness Provention Plan (IPP)                                                                                   | Rows Selected                           | Columns Hidde        | n 1    |                         | _      |              |                |                | OK          |                                         |                                                   |
| <ul> <li>a. Yes</li> <li>b. No</li> </ul>                         |                                                                                                    | -                                       |                      | _      |                         |        |              |                |                | OK          |                                         |                                                   |
| <ul> <li>a. Yes</li> <li>b. No</li> <li>13 a 1. Please</li> </ul> | villee injury and liness Provention Plan (UPP/<br>e attach a liness & injury Provention Program-<br>engt from No: requirement, ) | -                                       |                      | _      | than 10 employees, you  |        |              |                |                | OK          |                                         |                                                   |
| A Yes     b. No     13 a 1. Picose     are ee                     | e atlach a lliness & hjary Provedion Program<br>encyl from No requirement.)                                                      | -                                       |                      | _      | than 10 empkyrees, pou  |        |              |                |                | OK          |                                         |                                                   |
| A Yes     b. No     13 a 1. Picose     are ee                     | e stach a libers & injury Provention Processo                                                                                    | -                                       |                      | _      | than 10 employees, you  |        |              |                |                | 05          |                                         |                                                   |
| A Yes     b. No     13 a 1. Picose     are ee                     | e atlach a lliness & hjary Provedion Program<br>encyl from No requirement.)                                                      | -                                       |                      | _      | than 10 employees, you  |        |              |                |                |             | iection ( 4. ACCO - Sufret) information |                                                   |
| A Yes     b. No     13 a 1. Picose     are ee                     | e atlach a lliness & hjary Provedion Program<br>encyl from No requirement.)                                                      | -                                       |                      | _      | than 10 employees, you  |        |              |                |                |             | iection 🤞 4. ADCO - Balty Information   |                                                   |
| A Yes     b. No     13 a 1. Picose     are ee                     | e atlach a lliness & hjary Provedion Program<br>encyl from No requirement.)                                                      | -                                       |                      | _      | than 10 ampkoyees, you  |        |              | 1              |                |             | section 4 4.4000 Sufety information     |                                                   |
| A Yes     b. No     13 a 1. Picose     are ee                     | e atlach a lliness & hjary Provedion Program<br>encyl from No requirement.)                                                      | -                                       |                      | _      | than 10 angekysees, you |        |              |                |                |             | iection: 4 ACCO - Safety information    | •                                                 |
| A Yes     b. No     13 a 1. Picose     are ee                     | e atlach a lliness & hjary Provedion Program<br>encyl from No requirement.)                                                      | -                                       |                      | _      | than 10 ompkyvece, you  |        |              |                |                |             | ectore 4 ACCO-Sufety Internation        | 4                                                 |
| A Yes     b. No     13 a 1. Picose     are ee                     | e atlach a lliness & hjary Provedion Program<br>encyl from No requirement.)                                                      | -                                       |                      | _      | than 10 employees, you  |        |              |                |                |             | Section 4 4 ACCO - Suite information    | ×                                                 |
| A Yes     b. No     13 a 1. Picose     are ee                     | e atlach a lliness & hjary Provedion Program<br>encyl from No requirement.)                                                      | -                                       |                      | _      | ftan 10 engekyees, you  |        |              |                |                |             | fection e 4 ACCO : Supply information   |                                                   |
| A Yes     b. No     13 a 1. Picose     are ee                     | e atlach a lliness & hjary Provedion Program<br>encyl from No requirement.)                                                      | -                                       |                      | _      | tran 10 errşkoyece, you |        |              |                |                |             | action 4 4.4000-544% intervalien        | ¥,                                                |

| Step | Action                                                               |
|------|----------------------------------------------------------------------|
| 56.  | Select the document from your local computer and click <b>Open</b> . |
|      |                                                                      |

| 🕘 🖻 https://ekkt.fa.usil.oracledaud.com/TscmU/Taces/FndDverview/T                                                         | nda NESEFINTE-INF (P + 🗎 C                   | d to Questionnaive ×            |                         |                       |                |                                        | - 8 ×                                            |
|----------------------------------------------------------------------------------------------------|----------------------------------------------|---------------------------------|-------------------------|-----------------------|----------------|----------------------------------------|--------------------------------------------------|
| ACCO - Prod 🔄 ACCO - Test                                                                                                 |                                              |                                 |                         |                       |                |                                        |                                                  |
| acco engineered systems                                                                                                   |                                              |                                 |                         |                       |                | 6                                      | 🦻 🔟 v                                            |
| espond to Questionnaire: UPK Assessment - S                                                                               | ubcontractor                                 |                                 |                         |                       |                | Save Save and Close                    | Subgat Cancel                                    |
|                                                                                                    |                                              |                                 |                         |                       |                | Time Zone                              | Pacific Standard Time<br>of Saved 8/6/19 1:50 PM |
| Questionnaire                                                                                                    |                                              |                                 |                         |                       |                |                                        |                                                  |
| Title UPK Assessment - Subcontract                                                                                        | ar                                           | Suppli                          | er Sunbell Controls Inc |                       |                | Status Draft                           |                                                  |
| Procurement BU ACCO Engineered Systems                                                                                    |                                              | Supplier Si                     |                         |                       |                | Due Date                               |                                                  |
| Requested By Jathoy Weaker                                                                                                |                                              | Respond                         | er Lucy Danielian       |                       |                | Attachments Note                       |                                                  |
| uestions                                                                                                    |                                              |                                 |                         | Progr                 |                | Section ( 4. ACCO - Safety Information | ¥ >                                              |
| CO - Salety Information                                                                                                   |                                              |                                 |                         |                       |                |                                        |                                                  |
| * 11. Enler your Experience Modification Rate (EMR) (#.MP)                                                                | Response Attachments                         |                                 |                         |                       |                | ×                                      |                                                  |
| * 12. Have there been any latailles?                                                                                      | Actions • View • + X                         |                                 |                         |                       |                |                                        |                                                  |
| 12. Have there been any talaites?                                                                                         | Type * File Name or HE                       | • 1                             | Gela Da                 | arription Attached By | Attached Date  |                                        |                                                  |
| 🔿 b. Yes                                                                                                    | File V Sample Document.                      | PG Update                       | βample Document.JP€ x   | Lucy Daniellar        | 8/6/19 1.51 PM |                                        |                                                  |
| * 13. Do you possess written injury and liness Powention Plan (IPP)?                                                      | Rows Selected 1 Columns Hidden 1             |                                 |                         |                       |                |                                        |                                                  |
| A Yes                                                                                                    |                                              |                                 |                         |                       |                | OK                                     |                                                  |
| 🔿 b. No                                                                                                    |                                              |                                 |                         |                       |                |                                        |                                                  |
|                                                                                                    |                                              |                                 |                         |                       |                |                                        |                                                  |
| <ol> <li>a.1. Piease attach a liness &amp; injury Prevention Program an<br/>are exempt from this requirement.)</li> </ol> | spor written sarety Program (it your company | ras less than 10 employees, you |                         |                       |                |                                        |                                                  |
| Response Attachments None -                                                                                               |                                              |                                 |                         |                       |                |                                        |                                                  |
|                                                                                                    |                                              |                                 |                         |                       |                |                                        | v Þ                                              |
|                                                                                                    |                                              |                                 |                         |                       |                | Section 4 4. ACCO - Safety Information | ¥ •                                              |
|                                                                                                    |                                              |                                 |                         |                       |                |                                        |                                                  |
|                                                                                                    |                                              |                                 |                         |                       |                |                                        |                                                  |
|                                                                                                    |                                              |                                 |                         |                       |                |                                        |                                                  |
|                                                                                                    |                                              |                                 |                         |                       |                |                                        |                                                  |
|                                                                                                    |                                              |                                 |                         |                       |                |                                        |                                                  |
|                                                                                                    |                                              |                                 |                         |                       |                |                                        |                                                  |
|                                                                                                    |                                              |                                 |                         |                       |                |                                        |                                                  |

| Step | Action                                                                                            |
|------|---------------------------------------------------------------------------------------------------|
| 57.  | Click in the <b>Description</b> field.                                                            |
| 58.  | Enter the desired information into the <b>Description</b> field. Enter " <b>Safety Program</b> ". |
| 59.  | Click the <b>OK</b> button.                                                                       |

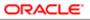

| Step | Action                                                                                                    |
|------|----------------------------------------------------------------------------------------------------|
| 60.  | To view the next section of questions to respond to,                                                                                                    |
|      | Click the Section Name list.                                                                                                    |
|      | 4. ACCO - Safety Information                                                                                                    |
| 61.  | Click the <b>5.</b> ACCO - Certificate of Insurance - Exhibit D list item.           1. ACCO - W-9           2. ACCO - Financial Information (Completed)             |
|      | Section 4. ACCO - License and Certification (Completed)<br>4. ACCO - Safety Information<br>5. ACCO - Certificate of Insurance - Exhibit D<br>6. ACCO - OSHA 300 Logs |
| 62.  | On the ACCO - Certificate of Insurance section, under question #14 regarding the attachment of your Certificate of Insurace,                                         |
|      | Click the Add (+) icon.                                                                                                    |
|      | <b>T</b>                                                                                                    |
| 63.  | Click the Add button.                                                                                                    |
|      | +                                                                                                    |
| 64.  | Click in the *File Name or URL field.                                                                                                    |
|      | (To search and locate the form/document saved on your local computer)                                                                                                |
|      | Browse                                                                                                    |

| S Choose File to Upload |                                |                  |                |      |           |         |        | ×   |              |                |                |                  |                                     | - a                               |          |
|-------------------------|--------------------------------|------------------|----------------|------|-----------|---------|--------|-----|--------------|----------------|----------------|------------------|-------------------------------------|-----------------------------------|----------|
| (> - 수 => This          | PC > Desktop >                 |                  |                | v õ  | Search D  | lesktop |        | 2   |              |                |                |                  |                                     | 6 6                               | r 🗟 🙂    |
| Organize + Newfolder    |                                |                  |                |      |           | Re: •   | - 0.   |     |              |                |                |                  |                                     |                                   |          |
|                         | Name                           | Date modified    | Type           | Size |           |         |        | ~   |              |                |                |                  | <u>ش</u>                            | 19                                |          |
| 🖈 Quick access          | New SQM Files from 7.23 and On | 8/5/2019 1:11 PM | File folder    |      |           |         |        |     |              |                |                |                  |                                     | ur i                              |          |
| Desktop 🖉               | Sample Document                | 8/6/2019 1:12 PM | JPG File       | 1    | 7 KB      |         |        |     |              |                |                |                  | Save Save and Close                 | Submit (                          | Cancel   |
| 🕹 Downloads 🖈           | Sample W9                      | 8/6/2019 1:12 PM | JPG File       |      | 7 KB      |         |        |     |              |                |                |                  |                                     |                                   |          |
| 🖹 Documents 💉           | Sample W9                      | 8/5/2019 1:11 PM | PNG File       |      | 5 KB      |         |        |     |              |                |                |                  | Time Zone                           | Pacific Stands<br>at Saved 8/6/19 | and Time |
| Pictures 🖈              |                                |                  |                |      |           |         |        |     |              |                |                |                  |                                     |                                   |          |
| New SQM Files f         |                                |                  |                |      |           |         |        |     |              |                |                |                  |                                     |                                   |          |
| New UPKs and T          |                                |                  |                |      |           |         |        |     | Controls Inc |                |                | Status Dra       | t                                   |                                   |          |
| 💻 This PC               |                                |                  |                |      |           |         |        |     |              |                |                | Due Date         |                                     |                                   |          |
| Desktop                 |                                |                  |                |      |           |         |        | - 1 | inidas       |                |                | Attachments None |                                     |                                   |          |
| B Decuments             |                                |                  |                |      |           |         |        |     |              |                |                |                  |                                     |                                   |          |
| Downloads               |                                |                  |                |      |           |         |        |     |              | Program        |                | Section          | 4 5. ACCO - Certificate of Insuran  | a - Evhilt D                      | -        |
| Music                   |                                |                  |                |      |           |         |        |     |              |                |                |                  | 4                                   |                                   |          |
| E Pictures              |                                |                  |                |      |           |         |        |     |              |                |                |                  |                                     |                                   |          |
| 🖬 Videos 🗸 🗸            |                                |                  |                |      |           |         |        | _   |              |                |                | ×                |                                     |                                   |          |
| Fie car                 | ma: Sample Document            |                  |                |      | All Files | (°.')   |        | ~   |              |                |                |                  |                                     |                                   |          |
|                         |                                |                  |                |      | Op        | en      | Cancel |     |              |                |                |                  |                                     |                                   |          |
|                         |                                | 1 ypu            | THE NAME OF    |      |           |         | 1000   | - 1 | Description  | Attached By    | Attached Date  | No. Do           | n 4 5. ACCO - Centercato et insurar | ALC: NOTIFIC                      |          |
|                         |                                | File 🗸           |                |      |           | Browse. |        |     |              | Lucy Danielian | 8/0/19 1:52 PM |                  |                                     |                                   |          |
|                         |                                | Down Relacted    | Columns Hidder | . 1  |           |         |        |     |              |                |                | _                |                                     |                                   |          |
|                         |                                | nows section     |                |      |           |         |        |     |              |                |                | _                |                                     |                                   |          |
|                         |                                |                  |                |      |           |         |        |     |              |                |                | OK               |                                     |                                   |          |
|                         |                                |                  |                |      |           |         |        |     |              |                |                | _                |                                     |                                   |          |
|                         |                                |                  |                |      |           |         |        |     |              |                |                |                  |                                     |                                   |          |
|                         |                                |                  |                |      |           |         |        |     |              |                |                |                  |                                     |                                   |          |
|                         |                                |                  |                |      |           |         |        |     |              |                |                |                  |                                     |                                   |          |
|                         |                                |                  |                |      |           |         |        |     |              |                |                |                  |                                     |                                   |          |
|                         |                                |                  |                |      |           |         |        |     |              |                |                |                  |                                     |                                   |          |
|                         |                                |                  |                |      |           |         |        |     |              |                |                |                  |                                     |                                   |          |
|                         |                                |                  |                |      |           |         |        |     |              |                |                |                  |                                     |                                   |          |
|                         |                                |                  |                |      |           |         |        |     |              |                |                |                  |                                     |                                   |          |
|                         |                                |                  |                |      |           |         |        |     |              |                |                |                  |                                     |                                   |          |
|                         |                                |                  |                |      |           |         |        |     |              |                |                |                  |                                     |                                   |          |
|                         |                                |                  |                |      |           |         |        |     |              |                |                |                  |                                     |                                   |          |
|                         |                                |                  |                |      |           |         |        |     |              |                |                |                  |                                     |                                   |          |
|                         |                                |                  |                |      |           |         |        |     |              |                |                |                  |                                     |                                   |          |
|                         |                                |                  |                |      |           |         |        |     |              |                |                |                  |                                     |                                   |          |
| # × © @                 | e 📽 💀                          |                  |                |      |           |         |        |     |              |                |                |                  | 🛃 II 👪 🗌 🔹 🔷 🌆                      | 4 1.52 PM                         | ¢        |
|                         |                                |                  |                |      |           |         |        |     |              |                |                |                  |                                     | a di any                          |          |

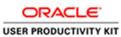

| Step | Action                                               |
|------|------------------------------------------------------|
| 65.  | Navigate to the desired file on your local computer. |
|      | Select the desired file and click Open.              |

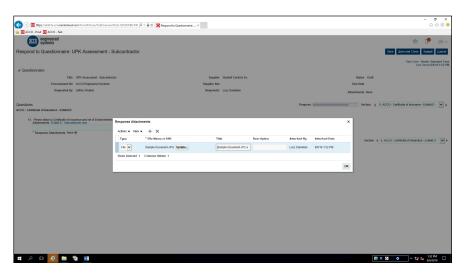

| Step | Action                                                                                                    |  |
|------|----------------------------------------------------------------------------------------------------|--|
| 66.  | Click in the <b>Description</b> field.                                                                                                    |  |
| 67.  | Type in the desired <b>Description</b> of the document to be uploaded.Enter the desired information into the <b>Description</b> field. Enter "Cert ofInsurance". |  |
| 68.  | Click the <b>OK</b> button.                                                                                                    |  |
| 69.  | To view the next section of questions to respond to,<br>Click the Section Name list.<br>5. ACCO - Certificate of Insurance - Exhibit D                           |  |

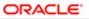

| Step | Action                                                                                                    |  |  |
|------|----------------------------------------------------------------------------------------------------|--|--|
| 70.  | Click the 6. ACCO - OSHA 300 Logs list item.                                                                                                    |  |  |
|      | 1. ACCO - W-9         2. ACCO - Financial Information (Completed)         3. ACCO - License and Certification (Completed)         4. ACCO - Safety Information (Completed)         5. ACCO - Certificate of Insurance - Exhibit D         6. ACCO - OSHA 300 Logs |  |  |
| 71.  | To attach an OSHA 300 Log, click the Add (+) icon.                                                                                                    |  |  |
|      |                                                                                                    |  |  |
| 72.  | Click the Add button.                                                                                                    |  |  |
|      | +                                                                                                    |  |  |
| 73.  | Click in the *File Name or URL field.                                                                                                    |  |  |
|      | Browse                                                                                                    |  |  |

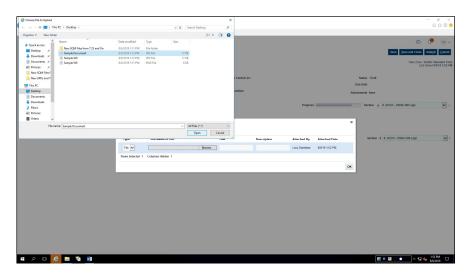

| Step | Action                                               |  |  |
|------|------------------------------------------------------|--|--|
| 74.  | Navigate to the desired file on your local computer. |  |  |
|      | Select the desired file and click Open.              |  |  |

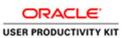

| 🗲 🛞 🖻 https://ekit.ts.uit.com/decleud.com/Ticnik/Ticnes/TodOverview/Todu-5235FBTB-86- // 🖷 🖨 🖉 Respaed to Qued |                                           | - a ×                                                        |
|----------------------------------------------------------------------------------------------------|-------------------------------------------|--------------------------------------------------------------|
|                                                                                                    | somere A                                  | 07 AL 61 👻                                                   |
| RCCD engineered<br>systems                                                                                     |                                           | n 🧐 🕡 -                                                      |
| Respond to Questionnaire: UPK Assessment - Subcontractor                                                       |                                           | Server Servered Close Submit Canod                           |
|                                                                                                    |                                           |                                                              |
|                                                                                                    |                                           | Time Zone Pacific Standard Time<br>Last Saved 8(6/19 1:52 PM |
| # Questionnaire                                                                                                |                                           |                                                              |
| Title UPK Assessment - Subcontractor                                                                           | Supplier Sanbalt Controls Inc             | Status Draft                                                 |
| Procurement BU ACCO Engineered Systems<br>Requested By Jathay Weaker                                           | Supplier Site<br>Responder Lucy Danielian | Due Date                                                     |
| nequestes by Janey weaks                                                                                       | Responder Cocy Gamman                     | Attachments None                                             |
| Questions                                                                                                    |                                           | Progress Section                                             |
| ACCO - OSHA 300 Logs                                                                                           |                                           |                                                              |
| 15. Please attach OSHA 300 Logs (reducted) for the part 3 years                                                |                                           |                                                              |
| Response Attachments                                                                                           |                                           | *                                                            |
| *Response Attachments None + Actors • View • + ×                                                               |                                           |                                                              |
| Type * File Manue or HDI                                                                                       | Title Description                         | Attached By Attached Data Section 4 6.4000 - 05H4 399 Logs   |
| File 🗸 Sample Document.JPG Upd                                                                                 | Bample Document JPC x                     | Lucy Danielian 8/6/19 1:52 PM                                |
| Rows Solected 1 Columns Hidden 1                                                                               |                                           |                                                              |
|                                                                                                    |                                           |                                                              |
|                                                                                                    |                                           | OK                                                           |
|                                                                                                    |                                           |                                                              |
|                                                                                                    |                                           |                                                              |
|                                                                                                    |                                           |                                                              |
|                                                                                                    |                                           |                                                              |
|                                                                                                    |                                           |                                                              |
|                                                                                                    |                                           |                                                              |
|                                                                                                    |                                           |                                                              |
|                                                                                                    |                                           |                                                              |
|                                                                                                    |                                           |                                                              |
|                                                                                                    |                                           |                                                              |
|                                                                                                    |                                           |                                                              |
| # A D 🙆 🖬 🧃 🗃                                                                                                  |                                           | 🛃 II 🖬 💿 🔷 🏧 🔩 153 PM                                        |

| Step | Action                                                                                      |  |  |
|------|---------------------------------------------------------------------------------------------|--|--|
| 75.  | Click in the <b>Description</b> field.                                                      |  |  |
|      |                                                                                             |  |  |
| 76.  | Enter the desired information into the <b>Description</b> field. Enter " <b>OSHA 300</b> ". |  |  |
| 77.  | Click the <b>OK</b> button.                                                                 |  |  |
|      | οκ                                                                                          |  |  |
| 78.  | Click the <b>Submit</b> button.                                                             |  |  |
|      | 🙃 🤔 🕡 v                                                                                     |  |  |
|      | Save <u>Save and Close</u> Submit <u>Cancel</u>                                             |  |  |
| 79.  | Click the <b>OK</b> button.                                                                 |  |  |
|      | οκ                                                                                          |  |  |
| 80.  | You have now completed the exercise.                                                        |  |  |
|      | End of Procedure.                                                                           |  |  |